### **Environment Fact Sheet**

### **WebGIS Environmental Layers**

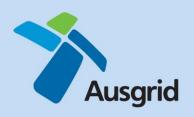

#### Key message

WebGIS Environmental Layers (WebGIS EL) is a tool that can assist in identifying certain site specific environmental and safety information that could affect your work.

The WebGIS EL should be used in conjunction with Ausgrid's Environmental Handbook and existing procedures and processes.

## Environmental and safety laws

Laws impose obligations on Ausgrid's activities and are aimed at protecting both people and the environment. Examples include:

- Specific controls required for working around asbestos, disturbing contaminated land, and managing acid sulphate soils.
- Permits and approvals required for impacting Aboriginal and Non-Aboriginal heritage, threatened species, conservation areas, wetlands, nature reserves and other protected items.
- Notifications / assessments required prior to inspection and maintenance works in National Parks, works, drinking water catchments and other specified areas.

## What is WebGIS EL?

#### WebGIS EL is:

- a web based tool that contains over 70 environmental and safety datasets. It has recently been updated to include records from Ausgrid's asbestos register
- available on the Field Force Automation iPads
- not exhaustive and has limitations it only contains known spatial information that is available or provided to Ausgrid, and
- not a replacement for environmental and safety processes, but is a tool that can assist in identifying the site specific information referred to in those processes.

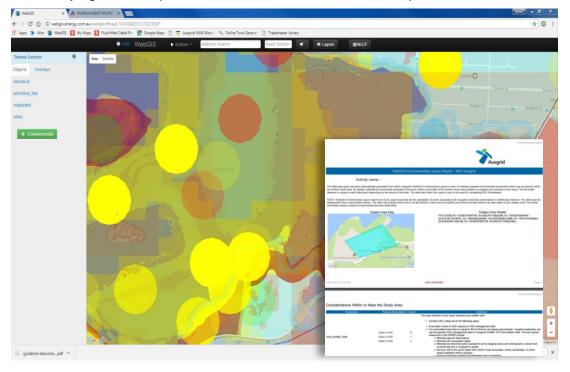

# What is a WebGIS EL report?

The WebGIS EL report summarises all applicable hazards and associated requirements for a specified area. Further information about requirements is detailed in Ausgrid's Environmental Handbook and other procedures and processes.

Different reports are available for designers, general maintenance workers, accredited service providers (ASPs) and vegetation maintenance workers.

### Getting access

To get access to WebGIS EL, please email environmentalservices@ausgrid.com.au requesting the report required (refer to the table below). You will need to demonstrate that it is required for your work and then complete mandatory training. The training is a requirement to ensure that you understand the data, its acceptable use and the limitations.

## Generating a WebGIS EL report

Once in the WebGIS EL, select the area required for the assessment using the right mouse button. On the left hand menu, click on the report applicable to your activity. The applicable data and associated requirements will be summarised in the WebGIS EL report.

The information from the WebGIS EL report is to be used to follow the relevant procedures applicable to the activity:

| Report                    | Activity                                                                                                | Relevant environmental procedure                                  |
|---------------------------|----------------------------------------------------------------------------------------------------|-------------------------------------------------------------------|
| SER Ausgrid               | For Ausgrid Designers preparing/verifying SERs                                                          | SER procedures, Environmental<br>Handbook and NS 211              |
| SER ASP                   | For ASPs preparing/verifying Summary<br>Environmental Reports (typically required<br>for all new works) | SER procedures, Environmental<br>Handbook and NS 211              |
| General<br>Maintenance    | Planning and undertaking works which are not subject to an SER (generally routine maintenance works)    | Environmental Handbook and NS 211                                 |
| Vegetation<br>Maintenance | Vegetation maintenance works                                                                            | EGN 150 Environmental management for vegetation maintenance works |
| CRA Report                | Conservation Risk Assessments are required for works in National Park lands                             | SER procedures and Environmental Handbook                         |

## More information

For more information, please refer to the Environmental Index on The Wire or email environmentalservices@ausgrid.com.au or call 9394 6659.

\*\*\*MANAGERS and SUPERVISORS - please ensure this update is circulated to relevant staff\*\*\*